# **Filtering Frequency Domain Noise**

## **Introduction**

This application filters noise from the frequency domain representation of an experimental data set.

- **>** restart
- > with(SignalProcessing [Engine]): with(plots):

## **Experimental Data**

This datatable contains 1024 experimental data points, assigned to the variable 'data'.

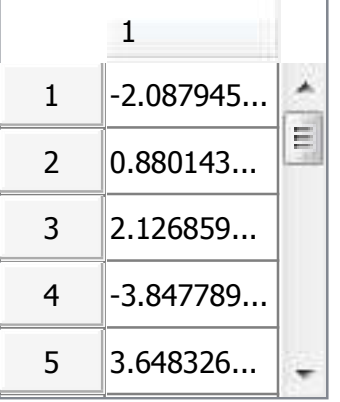

 $\blacktriangleright$   $\,$  originalDataPlot : $=$  pointplot $($   $\, \lceil$  seq $($   $\lceil$  i, data $_{\, \rceil}\rceil$ , i = 1 ..numelems( data)  $\, )$   $\, \rceil$ , connect = true, gridlines = true, thickness = 0, color = gray, gridlines  $\big)$  :

display (originalDataPlot, size =  $[800, 400]$ )

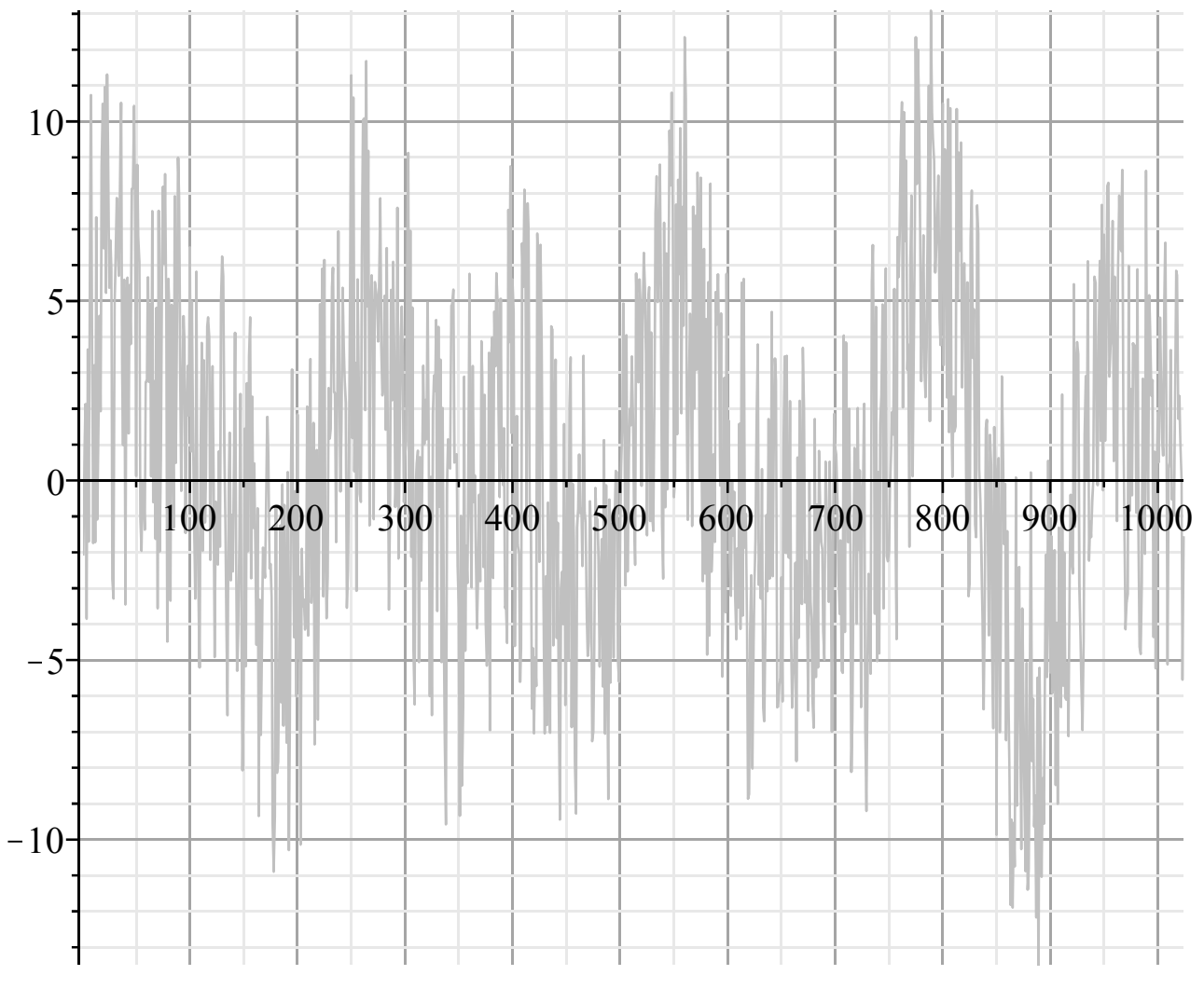

There's an underlying trend, but it's obscured by noise.

#### **Frequency Domain Representation**

Let's examine this data in the frequency domain and view the power spectrum

- **>** data\_fft := FFT( data) :
- $\triangleright$  data\_fft\_ps  $:=$  sqrt~ (PowerSpectrum (data\_fft )  $\cdot$  :
- $\blacktriangleright$  pointplot  $\mid$   $|seq|$   $|$  i, data\_fft\_ps<sub>i</sub>  $|$ , i = 1 .. numelems (data\_fft\_ps  $\vert$ , connect = true, thickness = 1, axis<sub>1</sub> = [mode = log], title = "Power Spectrum", titlefont = [HELVETICA, 12], gridlines, size = [800,  $400]$

![](_page_2_Figure_0.jpeg)

There's two dominant frequencies, polluted by low power noise. Let's remove the noise below a specific threshold with a customer filter.

#### **Filtering Noise in the Frequency Domain**

**>** threshold := 8 :

```
data_filtered_fft := map (data \rightarrow data · Heaviside (abs (data ) - threshold ), data_fft ) :
```
This is the filtered power spectrum

> data\_filtered\_ps := sqrt~ (PowerSpectrum ( data\_filtered\_fft ) ) :

pointplot  $\Big|\ \Big|$  seq $\Big|$   $\ \Big|$  i, data\_filtered\_ps $_{\overline{\text{i}}}$   $\Big|$  , i = 1  $..$ numelems (data\_filtered\_ps  $\frac{2}{2}$  , connect = true,

thickness = 1, axis<sub>1</sub> = [mode = log], title = "Filtered Power Spectrum", titlefont = [HELVETICA, 12],

gridlines, size =  $[800, 400]$ 

![](_page_3_Figure_0.jpeg)

Take the filtered data back to the time domain

 $\triangleright$  data\_filtered  $:=$  InverseFFT(data\_filtered\_fft) :

#### **Comparison of Original and Filtered Data Set**

 $\blacktriangleright$  filteredDataPlot := pointplot  $($  [seq $($  [i, Re( data\_filtered  $)$  <sub>i</sub> ], i = 1 ..1024  $)$  ], connect = true, gridlines  $= true$ ) :

display(originalDataPlot, filteredDataPlot, size =  $[800, 400]$ )

![](_page_4_Figure_0.jpeg)

As you can see, we have filtered out much of the noise. The underlying trend is clearer